## **HERE'S HOW TO**

## **Run an Expired ITIN Client Report in the Desktop Software**

## **Creating the Report**

1. Click the **Lookup** icon in the toolbar located on the Work in Progress (WIP) Screen

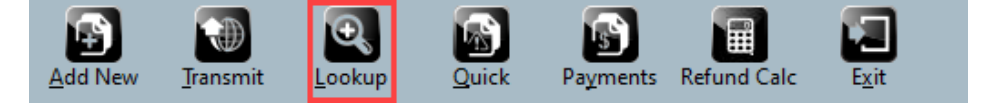

2. Click the **Extended** icon in the toolbar

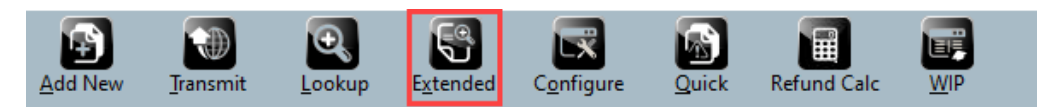

3. In the Available Display Fields box, click on **ITIN Returns – Search by Middle Digits** and then click the **Add** button.

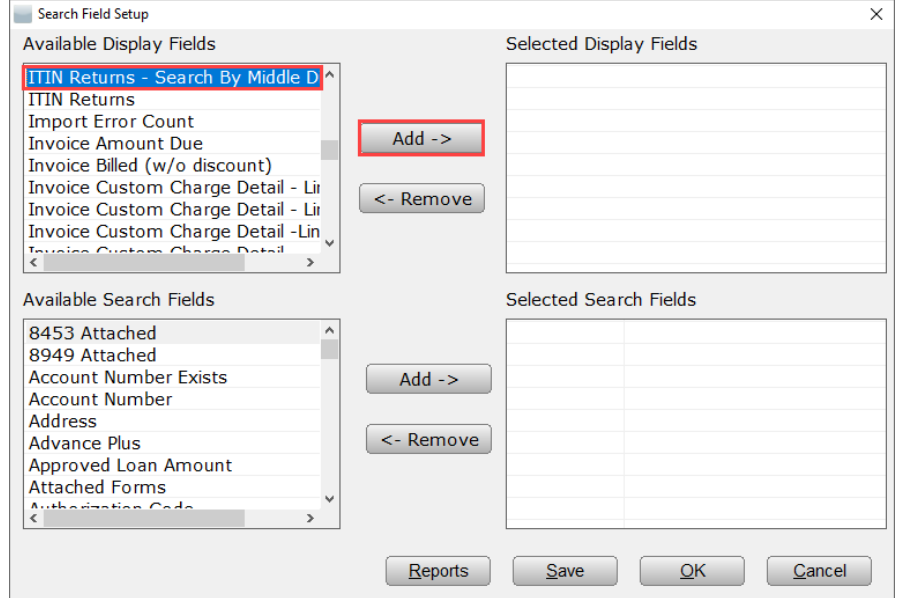

4. A: Add the applicable taxpayer related fields to the report using the same method described in Step 3 above. In the Available Display Fields box, simply scroll down to "T" options to make your selection(s) and then click the Add button for each. B: In the Available Search Fields box, click on **ITIN Returns – Search by Middle Digits** and then click the **Add** button.

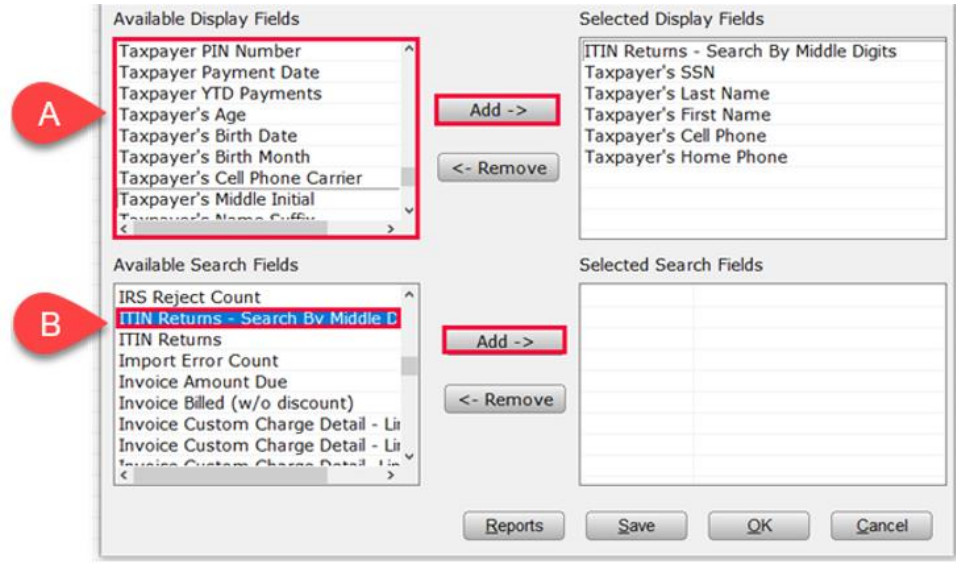

5. Find and double-click **ITIN Returns – Search by Middle Digits** in the **Available Search Fields box.** Double-click on **83** and then click the **Add** Button. Double-click on **84** then click the **Add** button. Follow the same steps for **85**, **86** and **87**.

Note: For TY2019 individual returns filed in 2020, **all** ITINs not used on a federal tax return at least once in the last three years expired on December 31, 2019. Additionally, **all** ITINs issued before 2013 with middle digits of **83**, **84**, **85**, **86**, or **87** (Example: (9XX-83- XXXX) also expired at the end of the year.

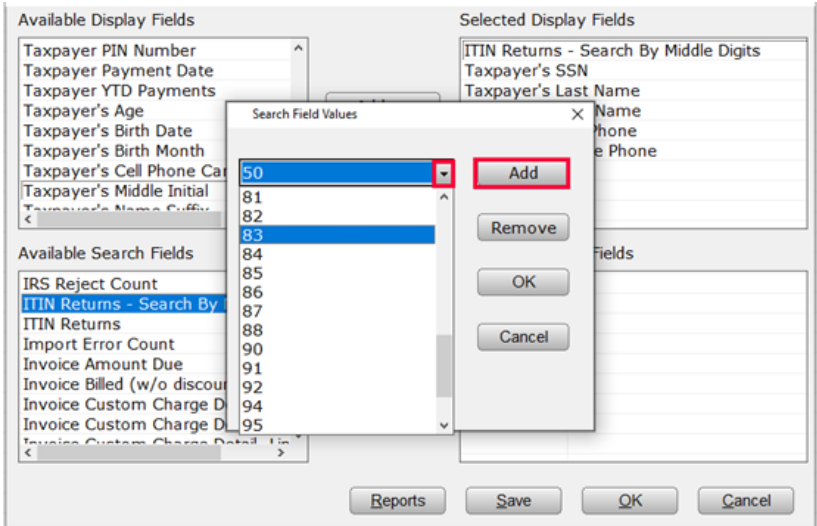

6. Click the **OK** button.

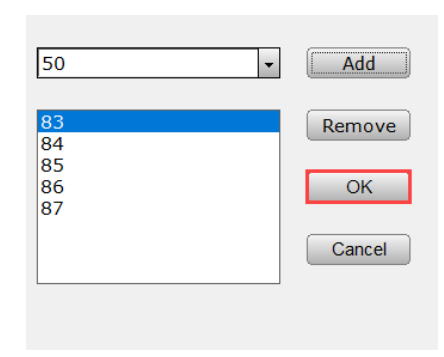

7. (1) Click the **Save** button**,** (2) **type a name** for your report, (3) then click **OK**.

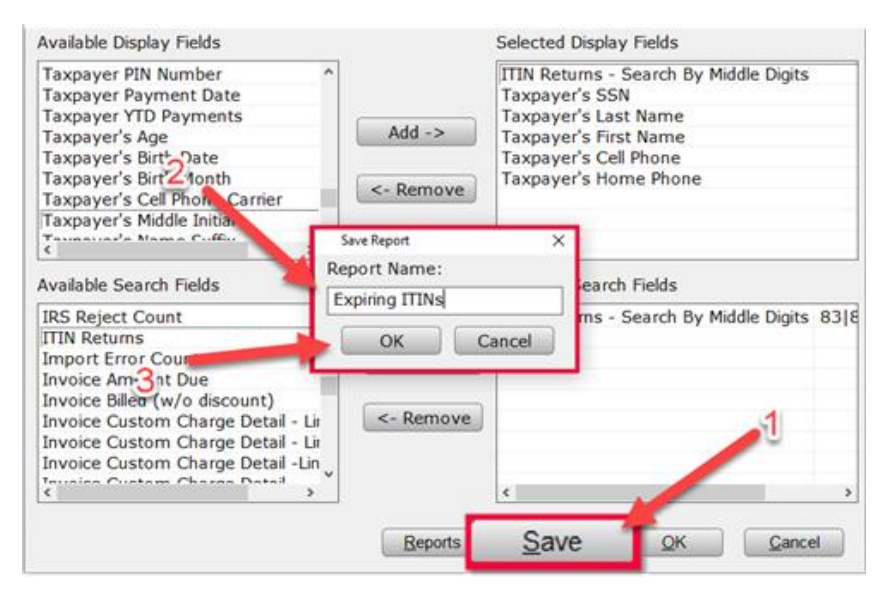

## **Adding the Report to the Quick Reports List**

1. Click **Utility** from the menu located on the Work in Progress (WIP) Screen, then click **Quick Report List**.

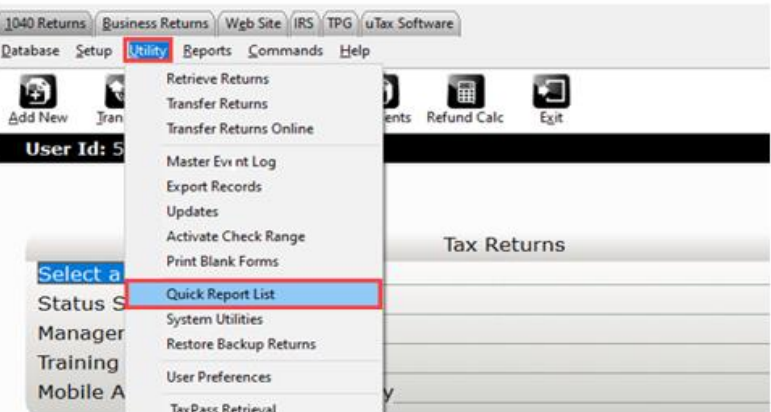

2. Scroll to the name of your report (created in step 7 above), then (1) click the **Add** button, (2) then click **OK**.

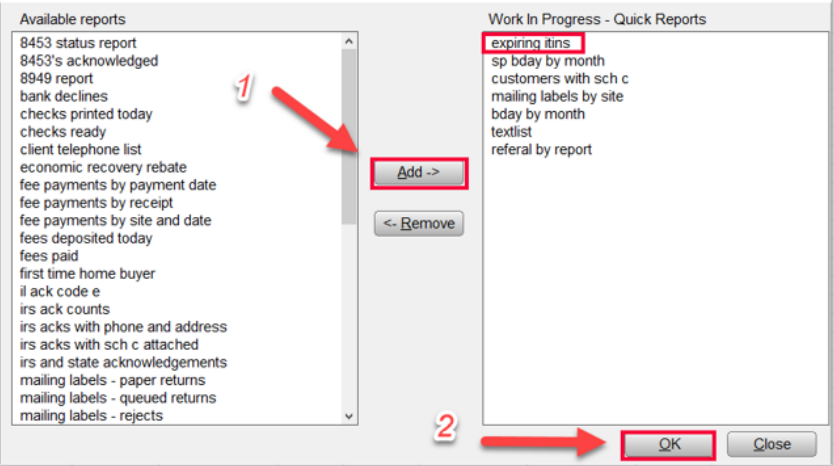

3. The report now appears on the Quick Reports list > Work in Progress (WIP) Screen.

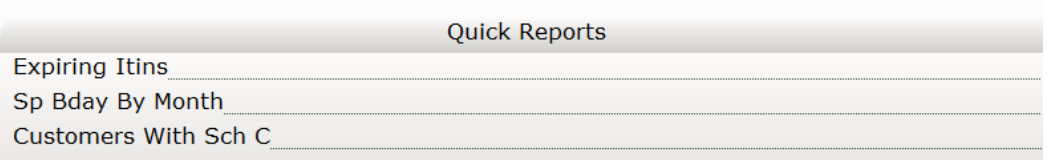

If you have additional questions about these instructions, please contact our **Partner Support Team** at **206-209-2653**. You can also email us at [help@erosupport.com.](mailto:help@erosupport.com)

For ITIN renewal forms, common FAQs and other information and guidance, be sure to check out the helpful **ITIN Fact Sheet and the [ITIN Resources](https://www.irs.gov/individuals/individual-taxpayer-identification-number)** page available at IRS.gov.